# **A szavazógép működésének leírása**

A szavazás lebonyolítására a MIKROVOKS32 rendszer szolgál.

# **MIKROVOKS32 program használata**

### **Az ülés indítása**

1., Ülés menü>Ülés megnyitása kiválasztása

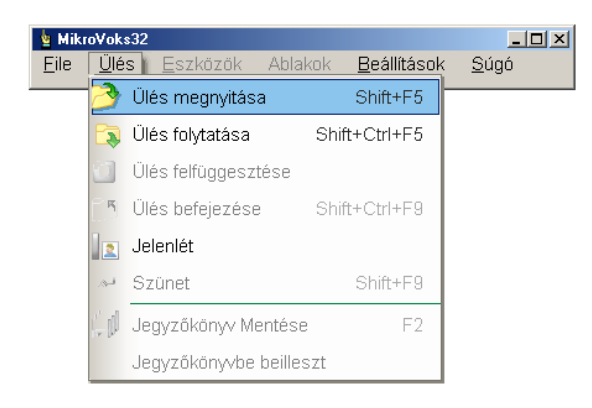

### 2., Állományok helyének megadása

(Beállítandó: Ülés típusa, jegyzőkönyv munka könyvtára: X:\ülés\_dátuma)

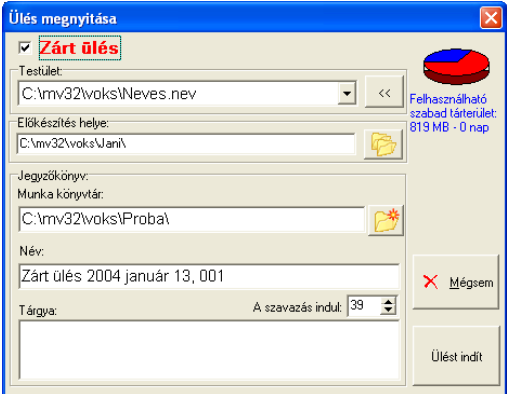

### **Szavazás**

Szavazás indítása (F4) Szavazás leállítása (ESC)

Az eredmény a nyílt szavazásnál automatikusan név szerint a táblára is kerül, titkos szavazásnál csak az összesített eredmény jelenik meg.

#### **Jegyzőkönyv mentése (F2)**

Automatikus mentés 5 percenként, kézi mentés az F2 billentyűvel.

**Ülés befejezése (CTRL+SHIFT+F9)** A jegyzőkönyv lezárásra kerül, már nem folytatható. A program használatához szükséges az Mvoks 5.0 kezelői leírás részletes megismerése.